Instalación del Termostato E-Smart W960

# **Amana** PTAC o Bomba de Calor con Calefacción Eléctrica

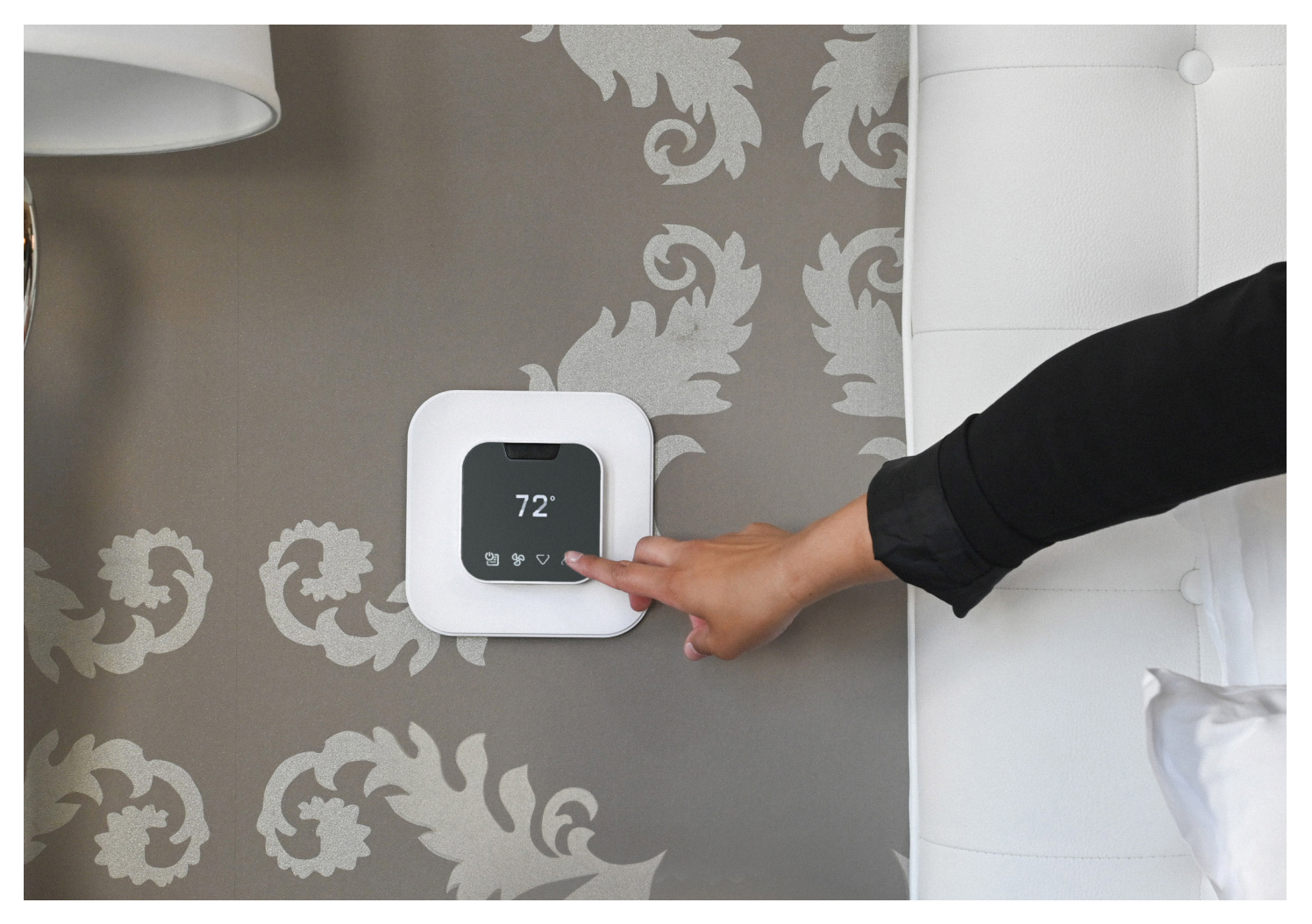

# ANTES DE EMPEZAR

Busque la aplicación "VTech EC Tool" en la tienda Google Play o escanee el código QR que aparece a continuación para acceder a la aplicación y a los documentos de instalación en el sitio web de VTech. Descargue e instale la aplicación (archivo .apk) en su teléfono inteligente o tableta Android.

Abra la aplicación EC Tool, pulse menu > profiles (menú > perfiles) y siga las instrucciones para crear un perfil personalizado para su PTAC o Bomba de Calor. Este perfil se utilizará más tarde para aprovisionar sus termostatos.

**Nota:** Debe crear perfiles separados para los PTAC Convencionales vs las Bombas de Calor para que la unidad funcione apropiadamente.

Cerciórese de tener un cable USB-C a USB-C, ya que necesitará conectar su dispositivo inteligente a la terminal de entrada USB-C del termostato para el aprovisionamiento.

# EMPECEMOS

# **1**

Apague el PTAC y retire la cubierta

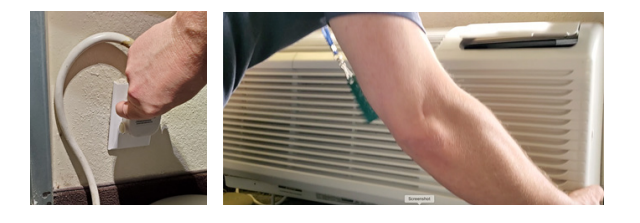

# **2**

Retire el armazón hembra de 14 o 18 clavijas del tablero de control

# ,,,,,,,,,,,,, B MAL ZM TO B 3 (+)+1 (-)+1 ZD4 LOH ST MI HA

# **3**

Utilizando el kit de arnés de cables del termostato remoto de Amana (Parte: PWHK01C), inserte los cables de puente en la ranura correspondiente del armazón hembra para respaldar la funcionalidad del termostato cableado remoto.

Clavijas del Termostato Cableado Remoto: C, R, GL, W2, Y/W1, B, y GH

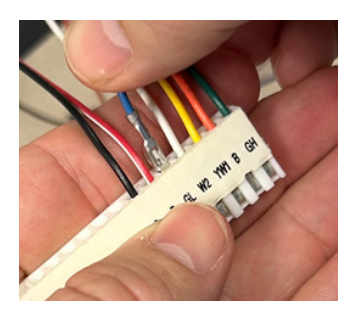

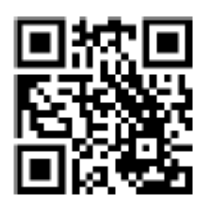

Utilizando tuercas para cables, conecte el Arnés de Cables de VTech a los cables de puente correspondientes para cada clavija del conector Amana y luego, vuelva a conectar firmemente el armazón del cable al tablero de control.

# **CONVENCIONAL 1 Calor / 1 Frío / 2 Vent**

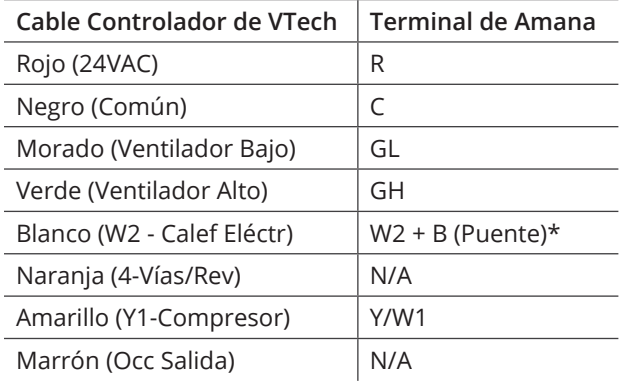

## **BOMBA DE CALOR + Calef Eléctr / 2 Vent**

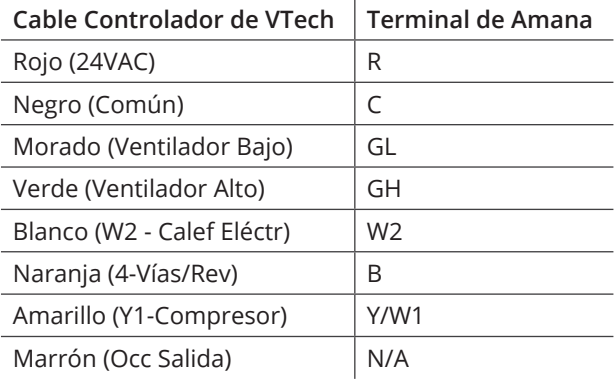

\* Unidad convencional con calefacción eléctrica  $\rightarrow$  El cable Blanco de VTech debe conectarse a las terminales de los cables W2 y B/O para que se conecte la calefacciónto engage

# **5**

Enchufe el Arnés de Cables de VTech en el módulo Controlador y oprima el conector firmemente para cerciorarse de que encaje en su sitio. Restablezca la corriente del PTAC/PTHP.

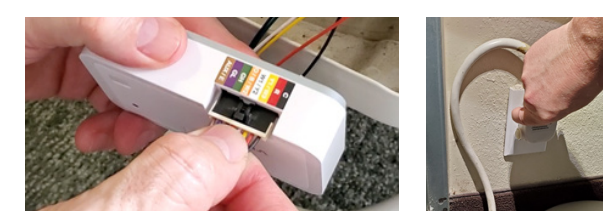

# **6**

Modifique los parámetros de configuración del PTAC para activar la funcionalidad del "Termostato Cableado":

- 1. Siga las instrucciones de instalación de su modelo específico de Amana para acceder y modificar el menú de parámetros de configuración
- 2. Modifique los parámetros para el Código de Configuración - C1 (Interfaz) a la opción L5 (Termostato Cableado)
- 3. Salga del modo de configuración

# **7**

Ahora que el Controlador de VTech está conectado a la unidad Amana y está configurado para ser controlado por un termostato cableado, instale las pilas en el termostato. El LED del controlador cambiará de Verde/Rojo alternante a verde sólido para indicar que se ha establecido la comunicación.

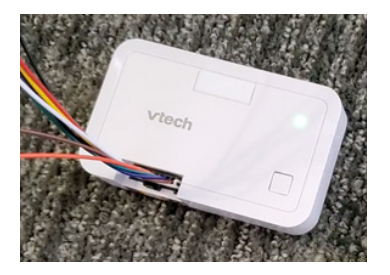

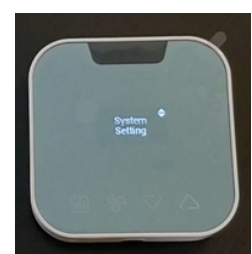

Prepare el termostato para la configuración:

- 1. Pulse el icono de Menú para activar el termostato
- 2. Utilice el Menú y los iconos de arriba/abajo para seleccionar: System Settings > System Configuration > Adv Config via App > Plug cable for setup (Parámetros del Sistema > Configuración del Sistema > Config Avanz vía Aplic > Conecte el cable para la config)

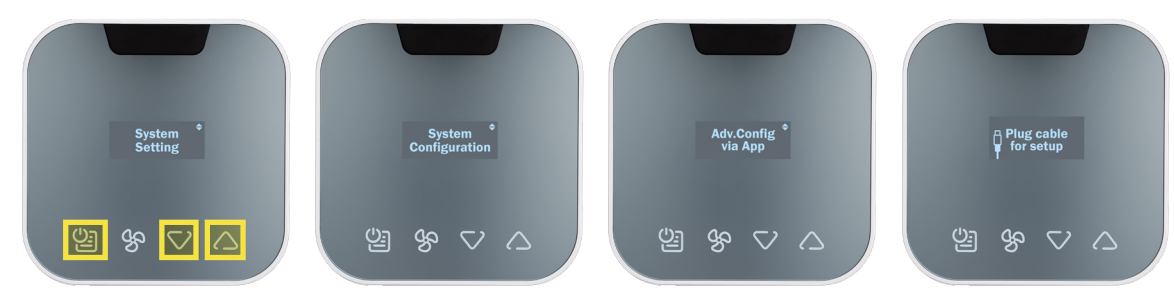

3. Conecte el cable USB-C al termostato

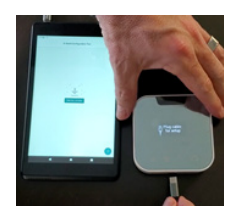

# **9**

#### Utilizando la Aplicación, aprovisione el termostato:

### Pulse installation (Instalación) para comenzar

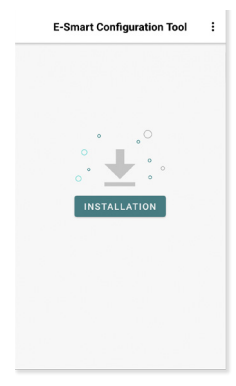

#### Seleccione un perfil almacenado

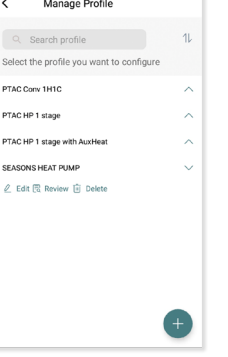

 $\overline{\phantom{a}}$ 

#### Asigne un número de habitación (opcional)

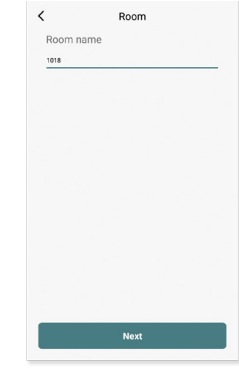

#### Verifique el pin de seguridad

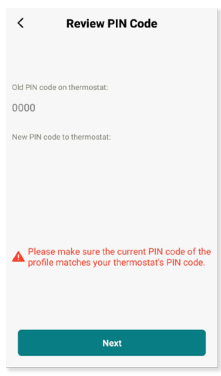

Confirme el diagrama del cableado

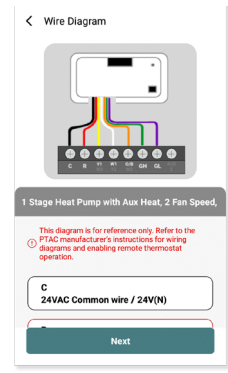

#### Pulse Start (Iniciar) para comenzar

×

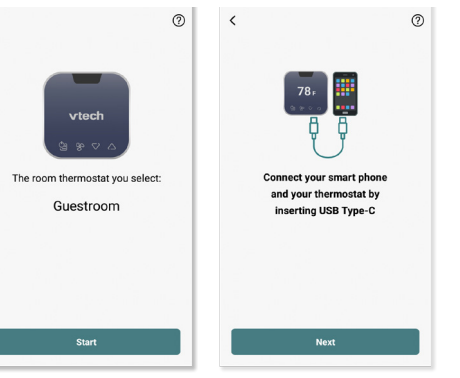

Una vez finalizada la configuración, retire el cable y el termostato se reiniciará.

### **8**

Pruebe su sistema: pulse cualquier tecla para activarlo y, luego, utilice las flechas de ARRIBA/ABAJO para ajustar la temperatura que desea. Verifique primero la calefacción y luego el enfriamiento.

Nota: La protección contra cortocircuitos impedirá que el compresor se active durante unos 3 minutos después de haberse encendido.power up.

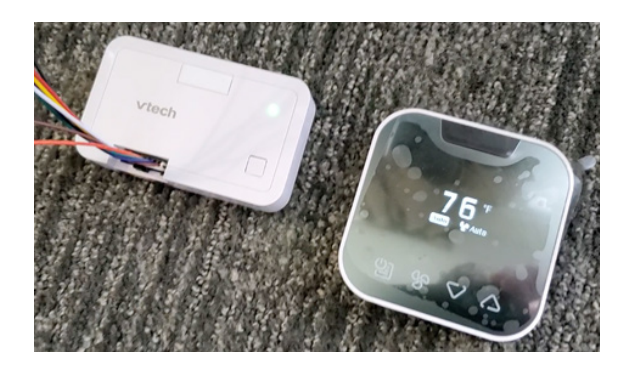

# **10 11**

Monte el controlador al armazón del PTAC y fije el cableado. Cubra/proteja las terminales de los cables no utilizados. Coloque los cables de modo que no se hundan en la bandeja de condensación. Por último, vuelva a colocar la cubierta en la unidad.

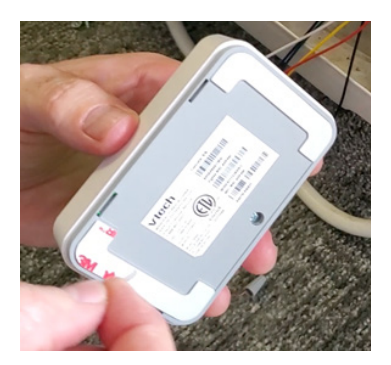

# **12**

Utilice los accesorios de montaje incluidos para montar la placa de apoyo del termostato en la pared y, luego, fije el termostato a la placa de apoyo utilizando el tornillo de seguridad. La instalación está completa.

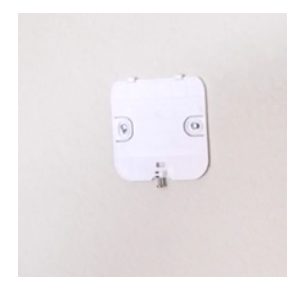

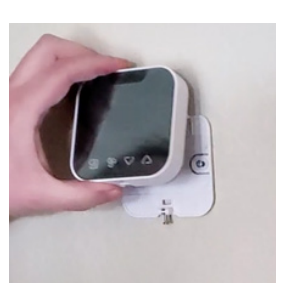

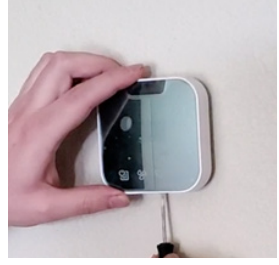